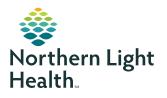

# **myNorthernLightHealth** PATIENT PORTAL

### How to setup account

After signing up for myNorthernLightHealth at your provider's office, you will receive an email from NORTHERN LIGHT HEALTH with an invitation to join. If the e-mail does not show up in your inbox, be sure to check your spam or junk mail folders.

The invitation will provide you with an access link to **myNorthernLightHealth.org** along with general information about the portal.

**IMPORTANT!** If at any time during your portal account setup you have questions, please contact the support line, which is available to you 24 hours a day, 7 days a week, 365 days a year by calling 1-877-621-8014. The support line is managed by Cerner, our portal platform administrator.

To complete your portal account setup, follow the steps below:

### **STEP 1**

Click on the **Click Here** link in the email you received. (The email subject will be **myNorthernLightHealth**, and the sender will be **noreply@iqhealth.com**)

| Northern Light Health invites you to join myNorthernLightHealth |                                                                                                    |  |  |  |  |
|-----------------------------------------------------------------|----------------------------------------------------------------------------------------------------|--|--|--|--|
| M                                                               | myNorthernLightHealth <noreply@iqhealth.com><math>5 \ll \rightarrow \cdots</math>Tue 9/1/2020 9:52 AMTo: You</noreply@iqhealth.com>                                                                                                    |  |  |  |  |
|                                                                 | Hi jsmith366! Northern Light Health and your healthcare provider are inviting you to get connected with your medical information by joining <i>my</i> NorthernLightHealth.                                                                                                    |  |  |  |  |
|                                                                 | <ul> <li>To get connected with <i>my</i>NorthernLightHealth, just follow these easy steps:</li> <li>1. Access this link <u>Click here</u></li> <li>2. <u>Click here to download step by step instructions</u> on creating your account and using <i>my</i>NorthernHealth.</li> </ul> |  |  |  |  |

STEP 2 is on next page

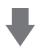

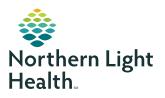

# **myNorthernLightHealth** PATIENT PORTAL

## How to setup account

#### STEP 2

Verify your identity --OR-- the identity of your family member

- Enter your or your family member's date of birth
- Enter the answer to the security question chosen while signing up
- Check the box I agree to the Northern Light Health Terms of Use and Privacy Policy
- Click Next, Create Your Account

|                          |                | online connection to Northern Light Health. Here you can see the health and visit<br>nic health record. You can also access an expanding number of online health service | : <b>s</b> . |
|--------------------------|----------------|----------------------------------------------------------------------------------------------------|--------------|
| Answer the               | Secu           | ty Question                                                                                                    |              |
| By verifying your in     | formation      | ith Northern Light Health, you help us keep our medical record information secure.                                                                                       |              |
| Date of birth            |                |                                                                                                    |              |
| Month                    | Day            | Year                                                                                                    |              |
| Select 🗸                 |                |                                                                                                    |              |
| Enter the year as 4 dig  | its.           |                                                                                                    |              |
| Last four digits of y    | your SSN       |                                                                                                    |              |
| The answer to this sec   | urity verifica | on question may have been provided when you were invited to join.                                                                                                    |              |
| I agree to the Net State | orthern Lig    | t Health Terms of Use and Privacy Policy.                                                                                                    |              |
| Next, Create Your        | Account        | Cancel                                                                                                    |              |

STEP 3 is on next page

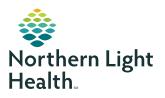

# **myNorthernLightHealth** PATIENT PORTAL

## How to setup account

### STEP 3

Complete all fields to create your Cerner Health account

- Click on the blue links to review the Terms of Use and Privacy Policy
- · Check the box I agree to the Cerner Health terms of Use and Privacy Policy
- Click Create Account

| *                                                                                                    | Already have an account? Sign in                                                                                                    |  |
|----------------------------------------------------------------------------------------------------|----------------------------------------------------------------------------------------------------|--|
|                                                                                                    |                                                                                                    |  |
| Northern Light<br>Health                                                                                             |                                                                                                    |  |
|                                                                                                    |                                                                                                    |  |
|                                                                                                    |                                                                                                    |  |
| Create an Account                                                                                                    | Secure health identity provided by:                                                                                                  |  |
| All fields are required.                                                                                             | 😂 CernerHealth                                                                                                    |  |
| First name                                                                                                    | Welcome! myNorthernLightHealth is your personal toolkit to securely                                                                  |  |
| Jane                                                                                                    | email your healthcare team and manage your personal health<br>information for your own use. Please sign in now using the secure user |  |
| Last name                                                                                                    | name and password you selected when enrolling to use<br>myNorthernLightHealth.                                                       |  |
| Smith                                                                                                    |                                                                                                    |  |
| Email address                                                                                                    |                                                                                                    |  |
| jsmith366@hotmail.com                                                                                                |                                                                                                    |  |
| Re-enter email address                                                                                               |                                                                                                    |  |
| jsmith366@hotmail.com ×                                                                                              |                                                                                                    |  |
| Date of birth                                                                                                    |                                                                                                    |  |
| Month Day Year                                                                                                    |                                                                                                    |  |
| January 🔽 1 2000                                                                                                    |                                                                                                    |  |
| Enter the year as 4 digits.                                                                                          |                                                                                                    |  |
| Gender                                                                                                    |                                                                                                    |  |
| Female                                                                                                    |                                                                                                    |  |
| Username                                                                                                    |                                                                                                    |  |
|                                                                                                    |                                                                                                    |  |
| Password                                                                                                    |                                                                                                    |  |
| Passwords must contain at least 8 characters and should contain at least 3 of the following: uppercase letter (A-Z), |                                                                                                    |  |
| lowercase letter (a-z), number (0-9), symbol. Learn more.                                                            |                                                                                                    |  |
| Re-enter password                                                                                                    |                                                                                                    |  |
|                                                                                                    |                                                                                                    |  |
| Security question                                                                                                    |                                                                                                    |  |
| ×                                                                                                    |                                                                                                    |  |
| Security answer                                                                                                    |                                                                                                    |  |
|                                                                                                    |                                                                                                    |  |
| I agree to the Cerner Health Terms of Use and Privacy Policy.                                                        |                                                                                                    |  |
|                                                                                                    |                                                                                                    |  |
| Greate Account                                                                                                    |                                                                                                    |  |

Result: You are now logged into **myNorthernLightHealth** and will see some of your or your family member's health information. The website URL is **myNorthernLightHealth.org** when visiting the site in the future.

For more information about navigating **myNorthernLightHealth**, view the **Navigating myNorthernLightHealth manual** found in the FAQ section.